# PARD TA Series

# Product Manual

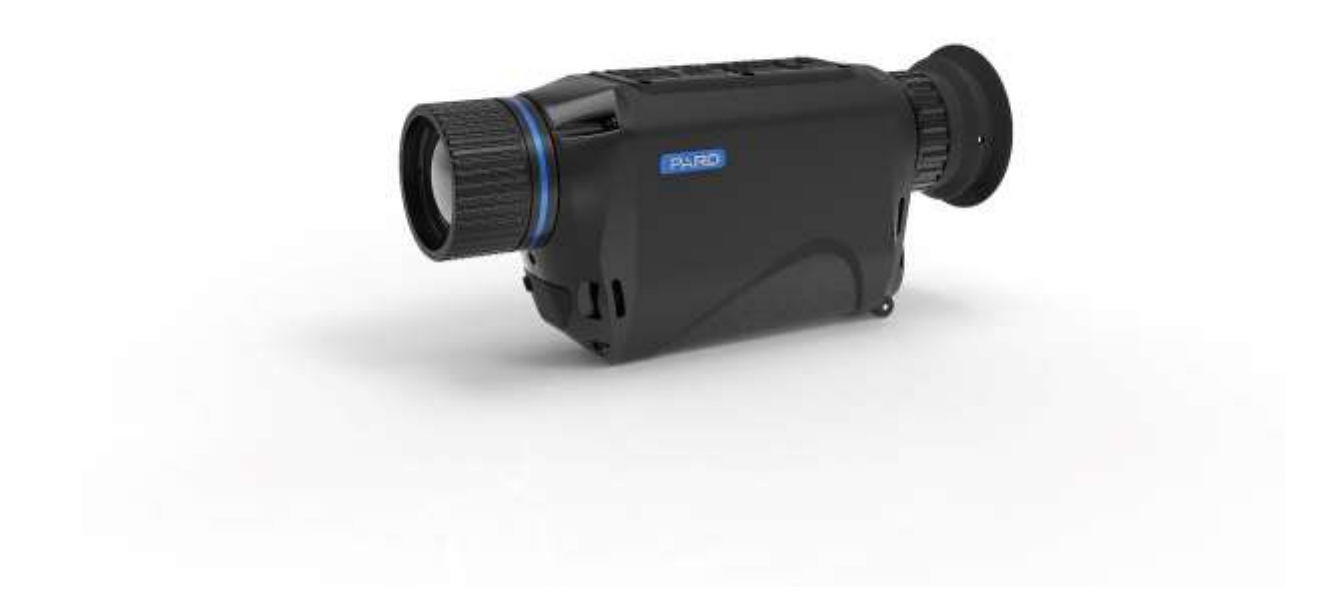

November 2021 Applies to New Zealand Market

# Important

- This device contains a visible laser. Because of the potential risk to your eyes vision do NOT look directly at either of these light sources, or point them towards other people, pets, and reflective objects
- Never remove the battery while the unit is switched on, even in sleep mode as this may cause the device to fail to start up or function abnormally. You may need to reinstall the software to correct this
	- o Ensure that the LED is NOT on before removing the battery
- Always remove the Battery from the device for charging and only use a quality charging device and batteries
	- o These devices use 18650 FLAT TOP batteries
	- o Remove the battery when the device is not being used (Storage)
- DO NOT power the unit from an external USB Battery source
- **Never point the device at strong sources of light, such as the sun, welding or a laser; damaged caused by such will void the warranty (Regardless if the unit is on or off) – Replace the Cap when not in Use**
- **Cleaning of Lenses – ONLY USE Proper Lens Cleaning Products and techniques (the same as a rifle scope or binoculars) – NOT your finger or dirty rag …**

## Support

If you have any questions or issues with your device, please contact us via the pard.co.nz website

Some variations may exist due to variations in the firmware

This manual is for New Zealand Only

## **Warranty**

In New Zealand this device is warranted against defects in materials and workmanship for a period of three years from the date of purchase

This applies to the original purchaser only

Do not attempt to disassemble the device by yourself. If there are any issues please contact us.

All damage caused by misuse or accidental damage, including use in abnormal working conditions, damage caused by failure to follow the instructions or damage by batteries is not covered by the warranty

# Controls Overview

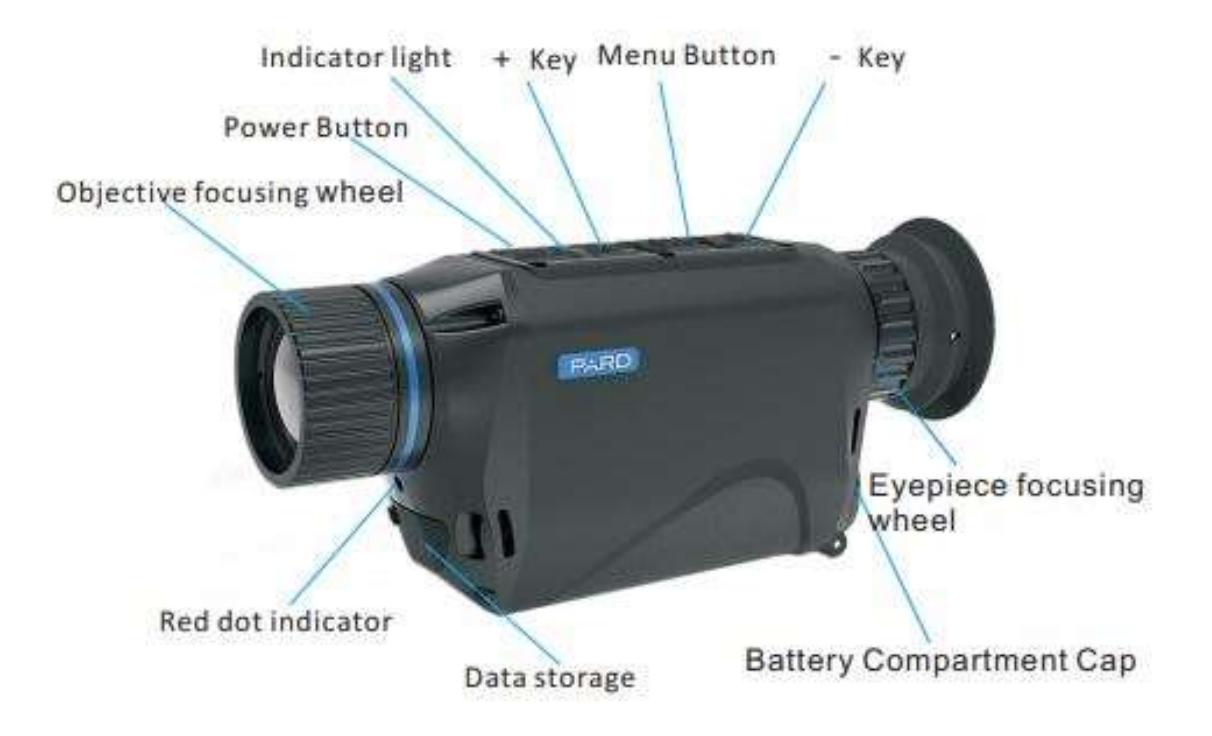

# Unboxing

Each TA comes with

- Carry Bag (Brown)
- Shoulder or Belt Bag
- Hand Strap (Fitted)
- USB C Cable (For downloading from the SD Card if used)
- Lens Cap (Fitted)
- 1 x 18650 Flat top Rechargeable Battery

Not Included

• Battery Charger – we recommend that you use a quality battery charger

## Battery Installation

This device uses a single 3.7v Lithium 18650 FLAT TOP rechargeable battery – please note the words FLAT TOP. We recommend using quality batteries!

The Battery is inserted Positive first. Ensure that the cap is closed tightly

*NOTE*

*For first usage remove the battery and remove the protective tape that is over the positive terminal*

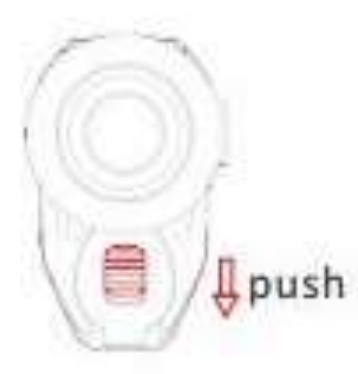

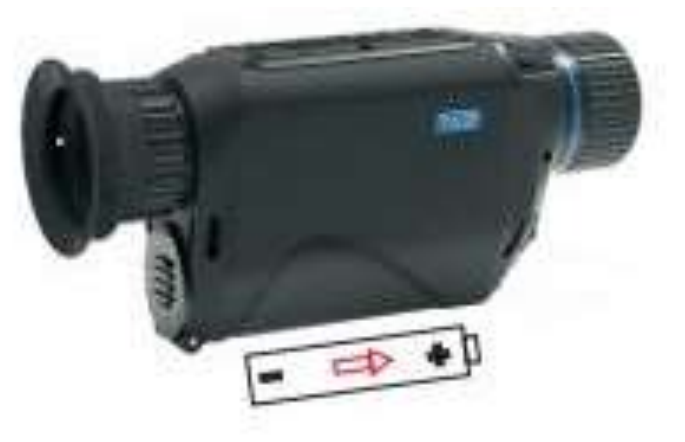

### **Take Care when opening or closing the Battery Compartment – Ensure you push down on the release when opening or closing**

### Setup Steps

- 1. Turn the TA on
- 2. Focus the Eye Piece to your eye
	- a. Open the Menu (Short Press of the Menu Button)
	- b. With the Menu on the Screen Adjust the Dioptre on the Eye Piece so you can read the text
	- c. Long Press of the Menu Button to Close the Menu
- 3. All Done

We use the menu as it displays text on the screen which makes it easy to see that the eye piece is focused nicely

## **Focus**

As you use the TA and look at objects in the distance, adjust the focus on the front to make them focused – as you look around at different distances you will need to adjust the focus to make the image look the best at that range

# **NUC or FFC (Calibration)**

Every so often the camera will calibrate itself, you will hear a small click and the screen will pause briefly while this occurs – you can also manually trigger this from the menu

# Functions

## Powering up / Sleep Mode

A single long press of the power button (Approx 1 Second) will turn the device either ON or OFF

A single quick tap of the power button will activate SLEEP MODE, another quick tap will ACTIVATE the device again.

You can verify that the device is in sleep mode by the glowing Blue LED light – DO NOT remove the battery while it is in sleep mode

## Digital Zoom (+ Key)

A tap of the Magnifying glass button will activate the digital zoom – on the screen in the lower left you will see the 1x,2,4,6,8x showing you what level of digital zoom you have set

If you have Picture in Picture (PIP) enabled,

- 1x The main screen will be 1x as normal, PIP will NOT appear
- 2x, 4x etc The main screen will be 1x and the PIP portion will be further zoomed to either 2 or 4x etc

PIP will be centred around the centre of your main screen reticle:

#### Menu

Short Press of the Button will open the Menu

LONG Press of the button will activate the video recording – Another LONG press will stop it.

You will see a red dot and timer in the upper left to confirm its recording

*Requires a Micro SD Card*

#### Red Dot Laser (-)

This can be activated by a short press. This will activate a visible Red Laser

This can be used for Showing someone where the target is

NOTE – you cannot see the laser via the scope – a Red Star will be displayed in the upper left of the screen when it is on

NOTE – NOT AVAILABLE IN ALL MODELS

A LONG Press will change the Thermal Colour modes – White Hot, Black Hot etc

# Menu

Navigation:

- $\bullet$  + = Up
- $\bullet$  = Down
- OK = Enter or Save

The next page is accessed by continuing up or down past the first or last item

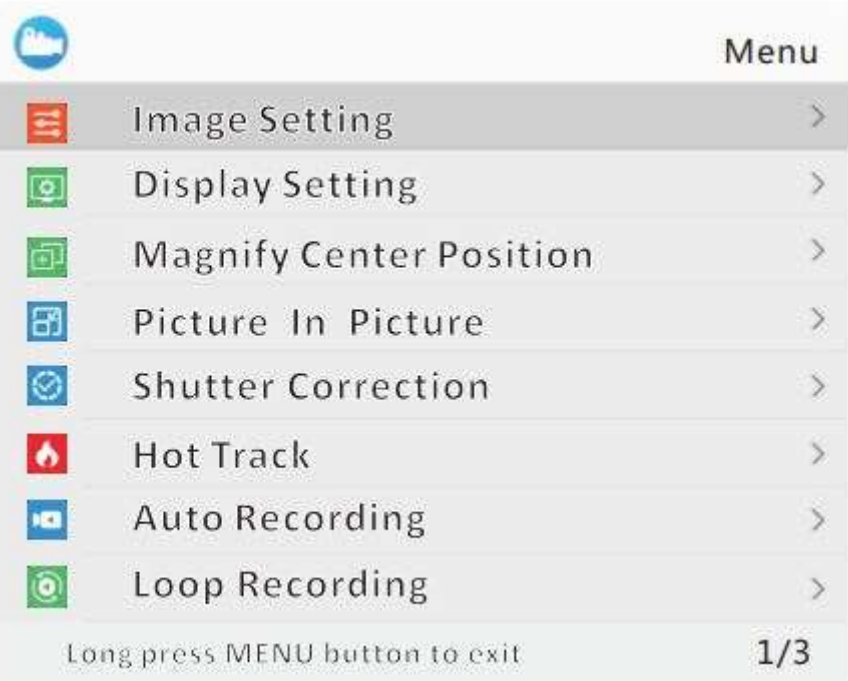

#### **Image Setting**

You can adjust the following Settings

- Contrast Default 90
- Brightness Default 65 (This is NOT the screen Brightness)
- Sharpness Default 2
- Mode 0 (White Hot)

Depending on your environment this can make quite a difference to what you see.

We will have a video showing the effects soon

Modes

- $\bullet$  0 White Hot
- $\bullet$  1 Black Hot
- $\bullet$  2 Red Hot
- 3 IN Hot Colour
- $\bullet$  4 SKY

We recommend only using WHITE HOT or BLACK HOT – anything else is more of you to interpret when using the scope and you may miss things – Simple is good here

*The imaging modes can also be selected by a LONG PRESS of the - Button*

*In the lower left of the Screen you will also see the text change*

#### **Display Setting**

You can adjust the following Settings

- Contrast Default is 3
- Brightness Default is 3
- Colour Default is 3

These affect the Screen

#### **Magnify Centre Position**

Allows you to change where the camera will zoom around

This can be useful if you use PIP and want to adjust it to another point

#### **Picture in Picture (PIP)**

This allows you to activate or turn off the PIP feature for the Digital Zoom.

On – When you zoom the Main Screen will remain as 1x giving you the Field of View and a window in the top of the screen will open and that will zoom 2,4,6,8x etc, when you return to 1x it will disappear

Off – the Whole screen will zoom

#### **Shutter Correction**

This performs a manual calibration  $-$  you will hear the click etc

#### **Hot Track**

This is a feature that shows you the hottest object in the scene you are looking at.

However this may not actually be what you are looking for and we recommend that you don't use it unless you practice with it and are happy in your environment with the results.

#### **Auto Recording**

Turning this ON, will set the TA to automatically record anytime it turned on NOTE – we RECOMMEND that you leave this set to OFF to increase battery life

#### **Loop Recording**

This sets how long the TA will record for

- OFF = It will continue to record
- 3,5,10 mins mean it will record for that long and record OVER the video

NOTE – we RECOMMEND that you leave this set to OFF

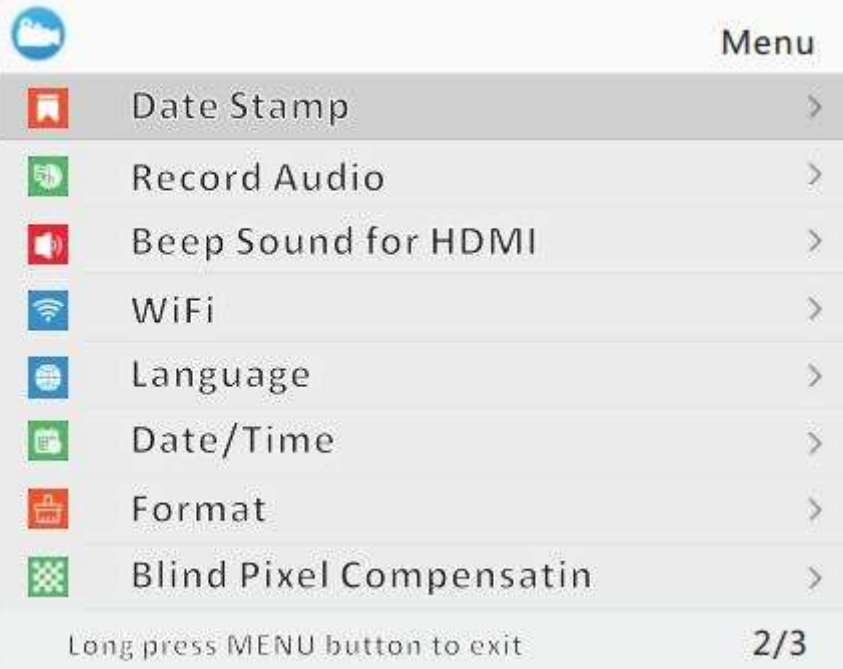

#### **Date Stamp**

This will time and date stamp a recording; Leave off to NOT have this show on the recording This only appears on a recording

#### **Record Audio**

Sets if the TA will record audio into the video recording

NOTE – the microphone is internal, so it will not provide great audio

#### **Beep Sound**

Disables or enables the beep when you press a key while recording (this is the only time the sound appears)

#### **Wifi**

Turns the Wifi on or off

#### NOTE – we RECOMMEND that you leave this set to OFF

NOTE – the Menu Button will NOT work when the wifi is turned on

To activate the Wifi

- Activate the WIFI on the PARD
- Search with your device for something called PARD
- Connect to it the password is 12345678
- Open a suitable App We recommend DashCam Player; however a number will work

Use the app to find the camera and it will be streaming – there is a slight lag however due to the WiFi

Wifi also will drain the battery much quicker (Always turn it off when not in use)

**NOTE – WE DON'T PROVIDE ANY SUPPORT FOR THE APPS**. Each phone is different and there can be a number of reasons for you having issues with an app. Dashcam player and iPhone have been tested

Watch this video - [Setup and use Wifi](https://pard.co.nz/how-to/)

#### **Language**

The software has several languages available

#### **Date and Time**

Used for time stamping the video

#### **Format**

Formats the Micro SD card – this will erase any data on the card

#### Note - You need to format any cards BEFORE you can record

#### **Blind Pixel Compensation**

From time to time you may see a bright white (On White hot) pixel, this is a dead pixel – a number may occur over the lifetime of the scope – this is NOT considered a fault unless a significant number occur (Your scope has 110,592 to 307,200 of them in total)

You can simply mask the pixels off, so they are no longer visible

#### **ENSURE THAT YOU PUT THE LENS CAP ON FIRST**

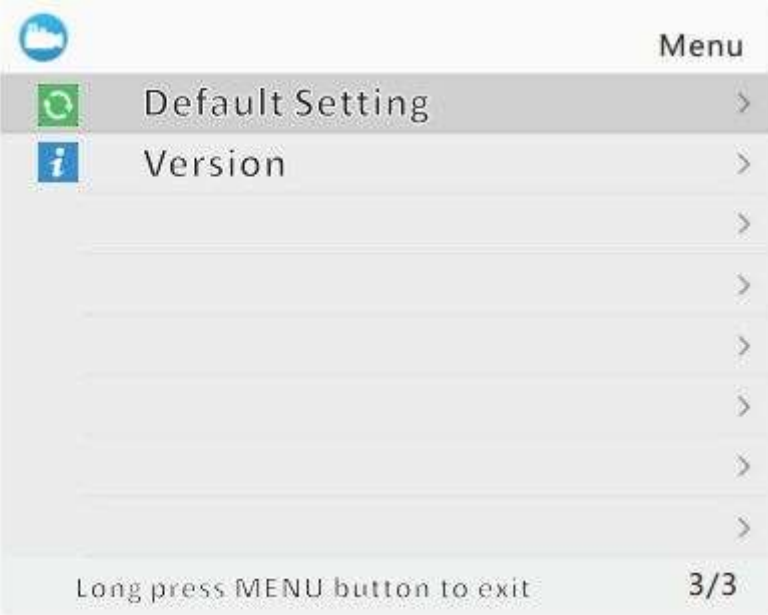

## **Default Setting**

Resets everything back to factory default

#### **Version**

Displays the Firmware Version Number